Алгоритм поиска информации о наличии поданных заявлений о банкротстве на сайте Арбитражного суда.

- Открыть сайт: https://kad.arbitr.ru/
- Выбрать раздел левого навигационного меню «Участник дела»
- Рекомендуем осуществлять поиск дел с участием застройщика по его ИНН в строку поиска вводим ИНН интересующего застройщика – далее «Найти»

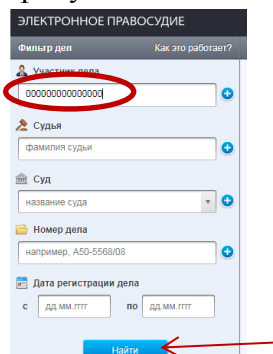

• Для того, чтобы отфильтровать банкротные дела, в верхнем меню «Фильтр дел» выбираем «Банкротные»

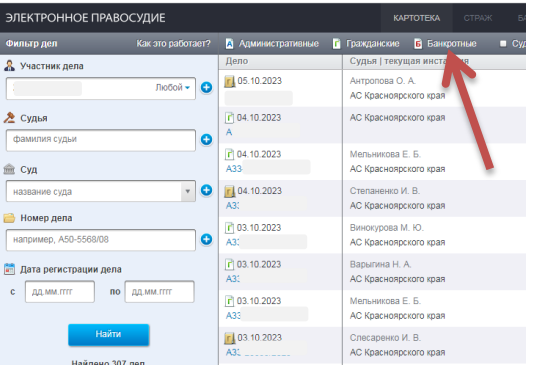

• Если в выпадающем списке отсутствуют дела о банкротстве, то в отношении застройщика нет поданного заявления на текущую дату. Если же банкротные дела имеются, то рекомендуется открыть карточку дела о ознакомиться с ходом (срабатывает красный сигнал рисков).

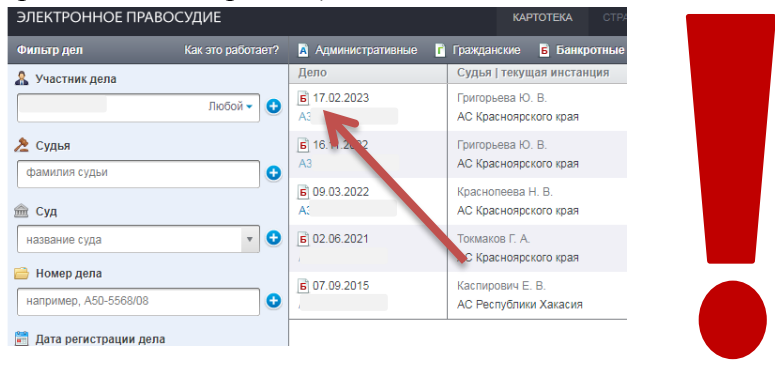